## Configurazione ADSL

## Trust 235A SpeedLink ADSL Web MODEM

## **Installazione**

Inserisci nel lettore il CD-ROM fornito con il modem. Apparirà automaticamente la schermata riassuntiva del contenuto del CD. Per procedere con l'installazione del nuovo dispositivo clicca sulla voce 235A SPEED LINK ADSL WEB MODEM.

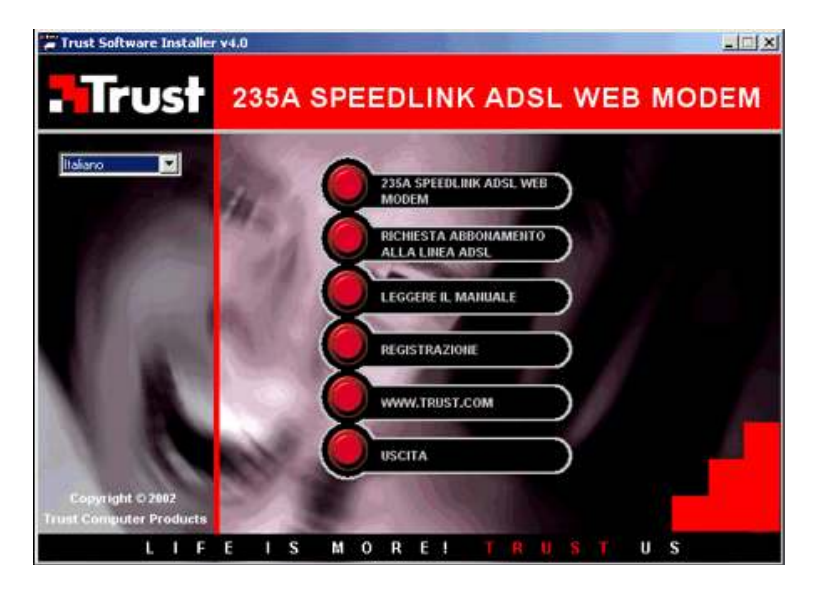

Si aprira' una finestra per l'installazione guidata del software. Clicca sul pulsante Next per proseguire.

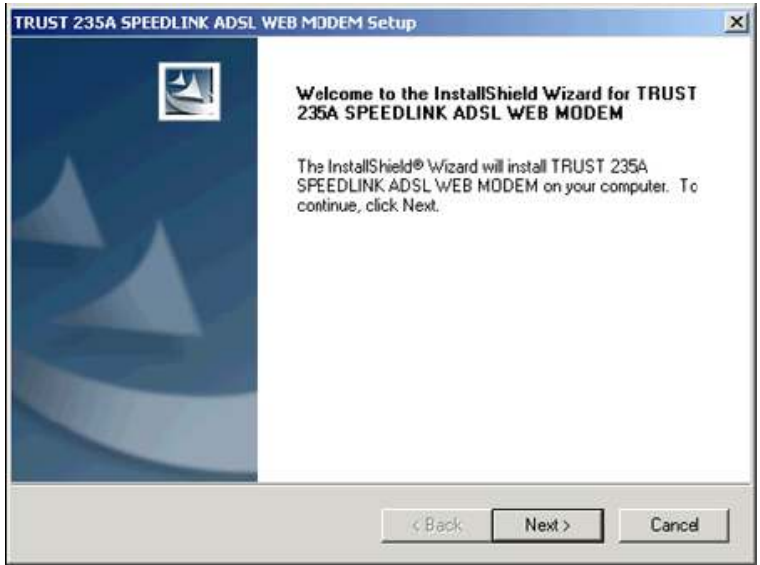

Seleziona la voce Others dall'elenco delle compagnie telefoniche e clicca sul pulsante Next.

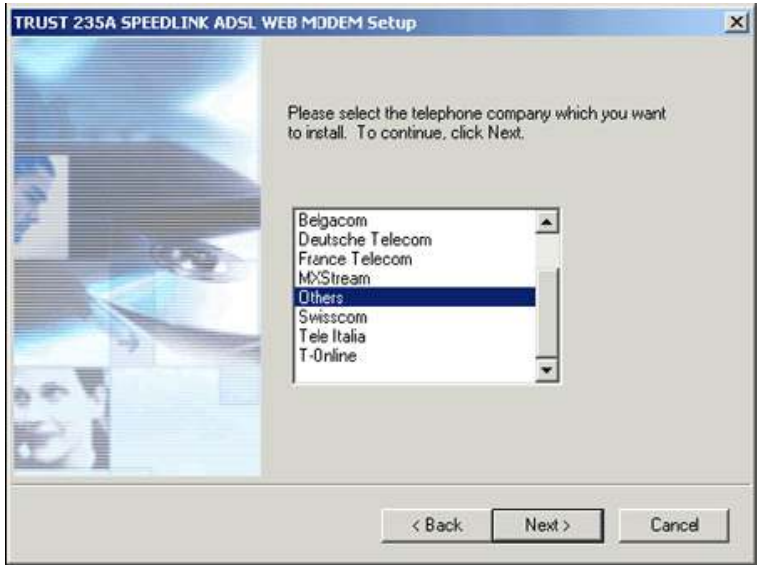

Nella schermata successiva seleziona l'opzione NDISWAN e clicca sul pulsante Next.

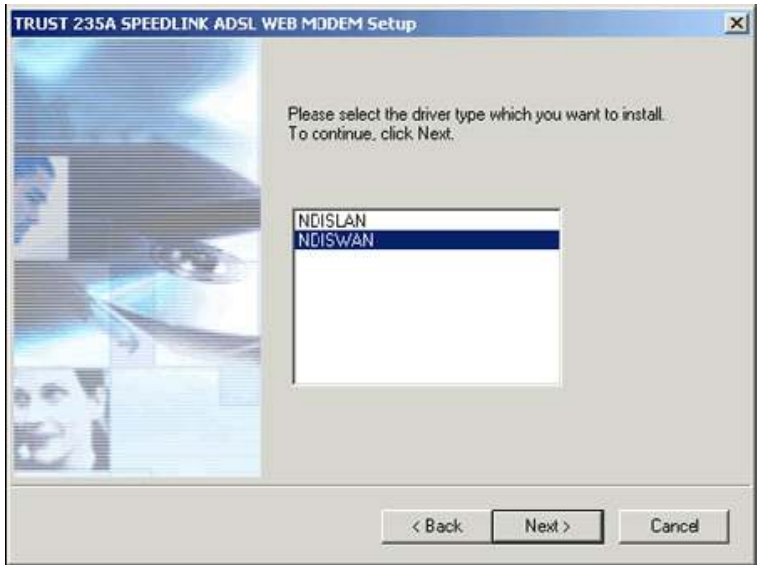

Seleziona il protocollo di connessione PPPOA VCMux (RFC 2654) e inserisci: VPI: 8 VCI:35

Clicca poi sul pulsante Next

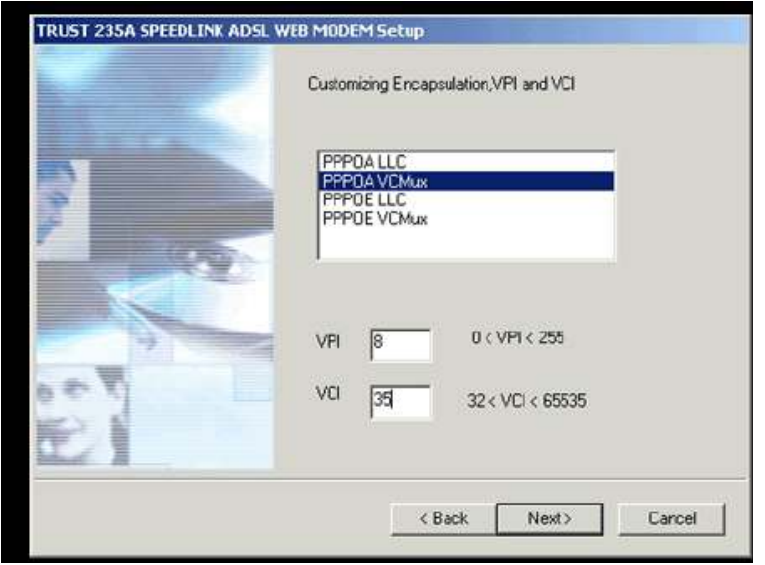

Inserisci il Nome utente e la password personale, ricevuti nella lettera di benvenuto. Digita ancora la password nel campo Confirm Password. Premi il pulsante Next per proseguire.

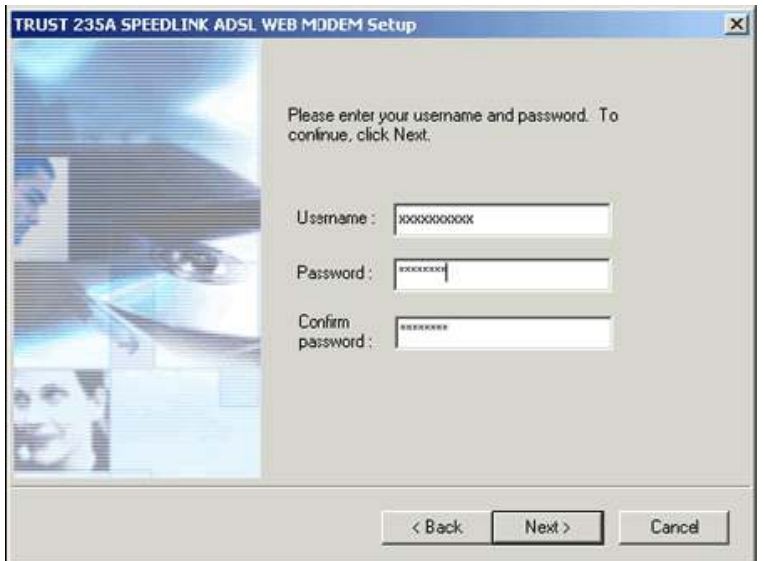

Apparirà una schermata riassuntiva dei valori inseriti. Clicca sul pulsante Next.

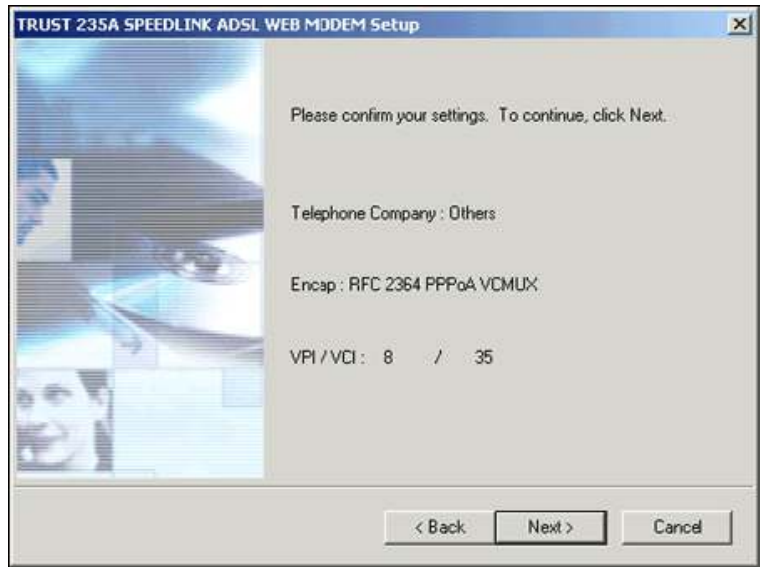

Al termine dell'avanzamento della barra clicca sul pulsante Finish.

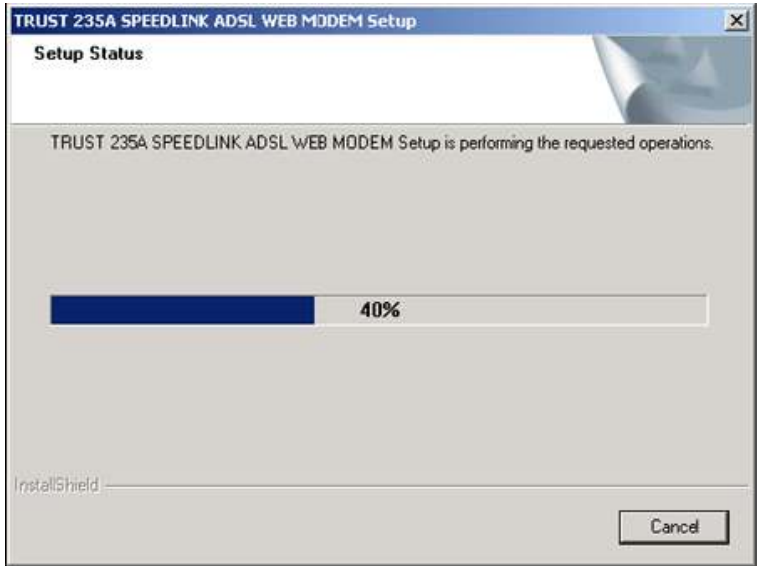

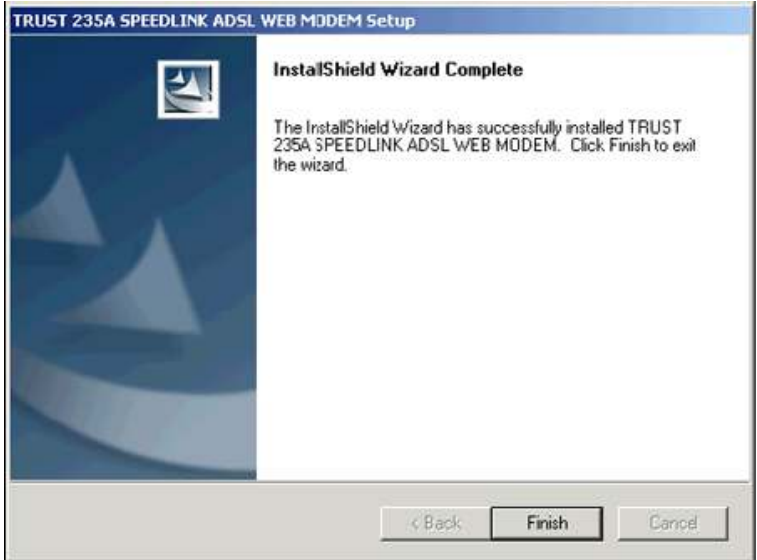

Il computer verifichera' il corretto collegamento del modem al computer. Collega tramite cavo USB il dispositivo.

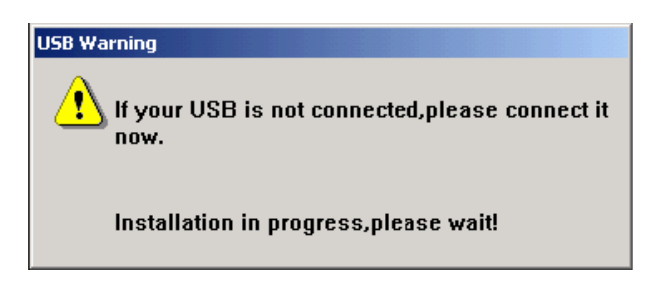

Una volta collegato il modem alla porta USB del computer, il sistema avvierà la procedura di installazione dei driver.

Completata l'installazione, clicca sul pulsante Fine.

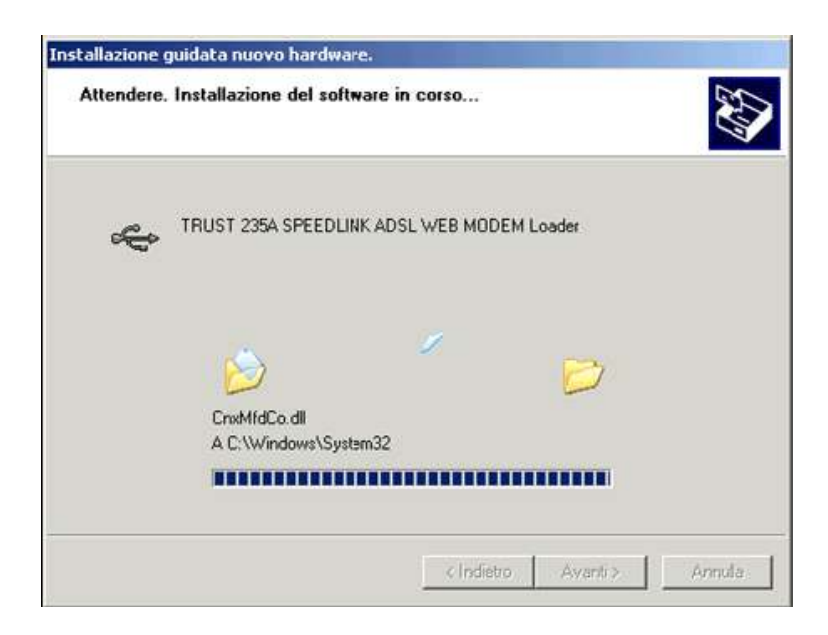

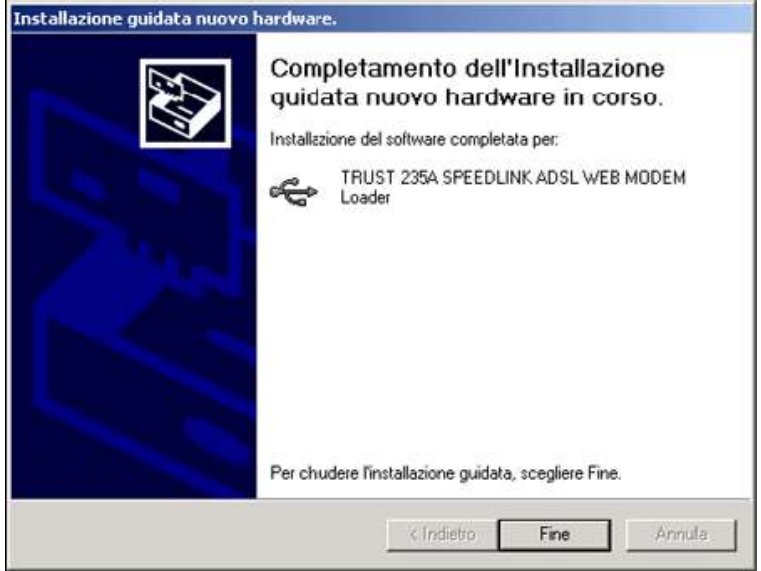

Sul Desktop comparira' l'icona per il controllo del modem

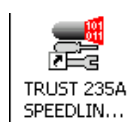

Clicca due volte sulla schermata ADSL Line Information.

Premi la combinazione di tasti ALT - P sulla tastiera per passare alla gestione avanzata del modem.

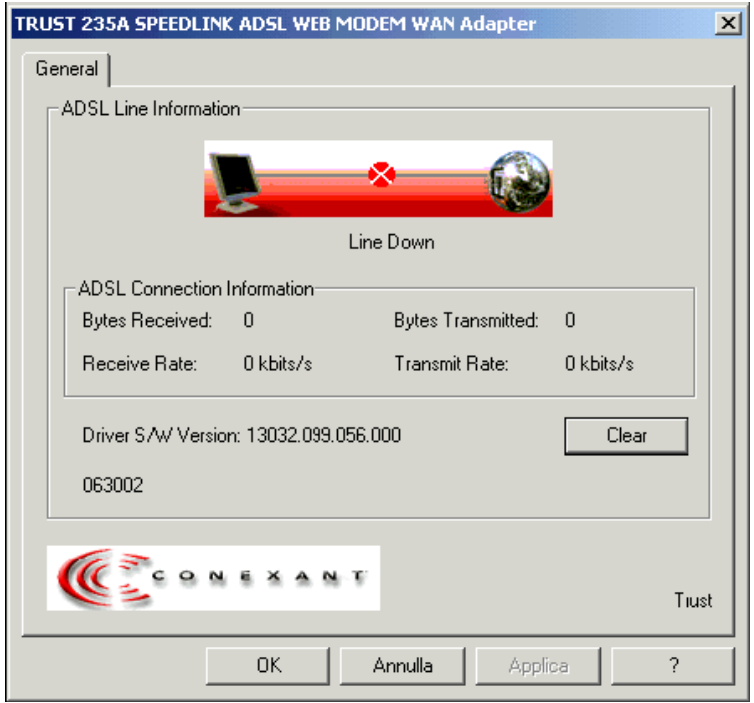

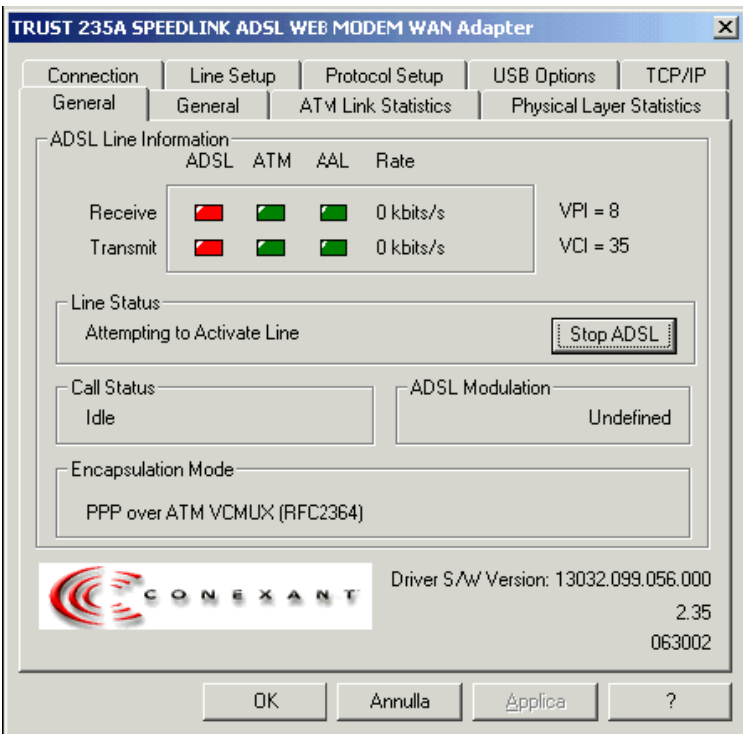

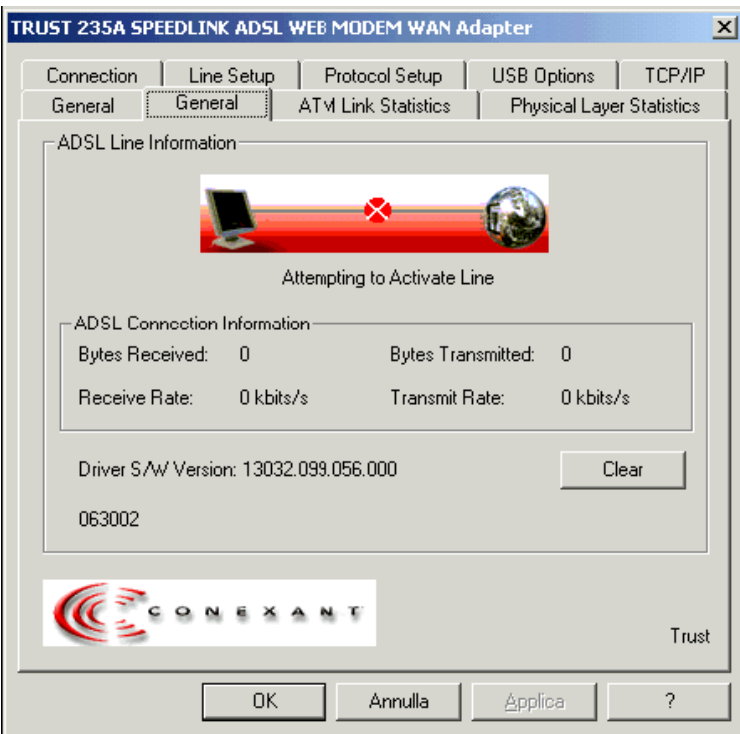

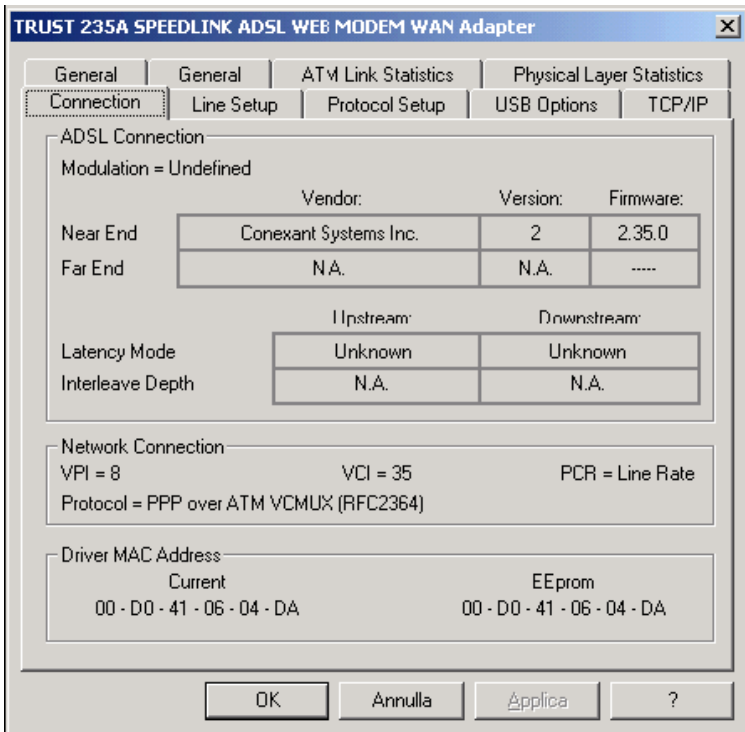

Sul Desktop ci sara' l'icona:

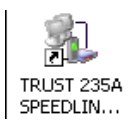

Clicca due volte sull'icona e premi sul pulsante Connetti.

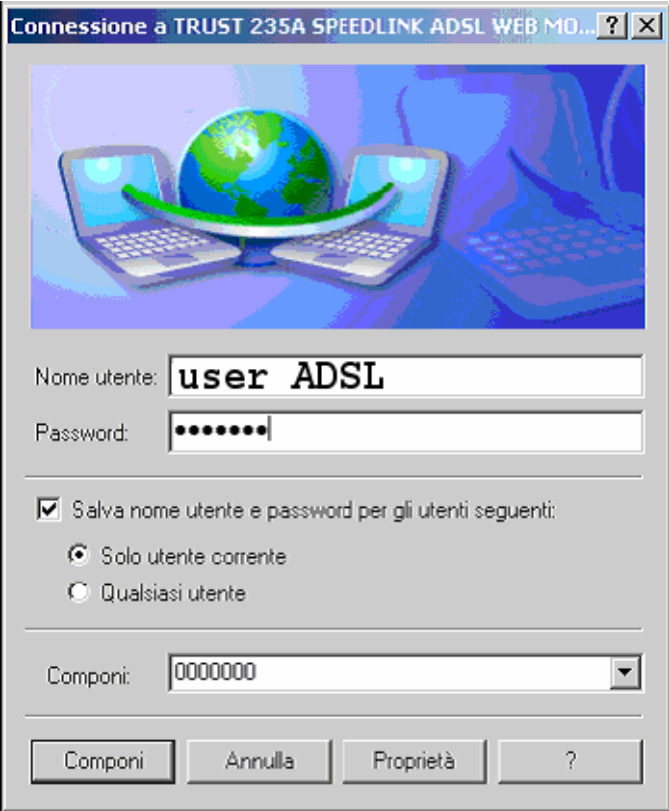

Non essendo necessario comporre alcun numero per realizzare una connessione ADSL, il software del modem imposterà automaticamente una serie di zeri.

In alcuni casi potrebbe essere necessario impostare nel campo Numero di telefono il valore 8,35 che fa riferimento ai valori impostati precedentemente nei campi VPI e VCI.